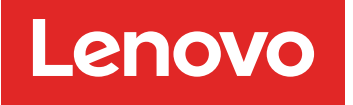

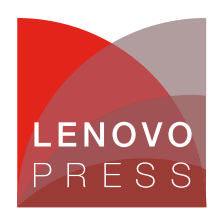

# **Using RemoteUX to Apply xSeries Driver and Firmware Updates Remotely**

**Planning / Implementation (withdrawn product)**

## **Main**

UpdateXpress automatically detects current device driver and firmware levels and presents them to the user. It then gives you the option of selecting specific upgrades or allowing UpdateXpress to update all of the system levels it detected as needing upgrades.

UpdateXpress is available from http://www.ibm.com/pc/support/site.wss/MIGR-53046.html

There are three ways to use the UpdateXpress CD:

- Locally at the server by booting from the CD
- Locally by loading the CD (autorun) from Windows
- Remotely using the RemoteUX command-line utility on the CD

This Technote describes the use of RemoteUX

RemoteUX works only with Windows-based servers and connects to them remotely via the administrative shares (C\$, ADMIN\$). Firmware updates are performed by writing data to available sectors on the first track of a disk in the remote server using PowerQuest Virtual Boot Environment.

**Note**: RemoteUX works only on Windows workstations and only with remote servers running Windows NT 4.0, Windows 2000 Server, or Windows Server 2003.

Target server running: UpdateX press Windows NT 4.0 **CD-ROM** Windows 2000 Server Windows Server 2003 Administration console Target running RemoteUX server

The figure below shows a typical network diagram for running UpdateXpress remotely.

The UpdateXpress CD-ROM can be either in a drive on the local administrator workstation or copied to a network share. If you are using the network share option, specify its location as part of the RemoteUX command.

The syntax for RemoteUX is:

**Click here to check for updates**

remoteux \\targetserver parameters command

The options specify how to connect and where the UpdateXpress files are to be sourced from. The parameters are shown in Table 1. If no parameters are specified, the following are used:

- UpdateXpress files are in the current local directory.
- Use c\$\temp on the remote server for temp space.
- Log in to the remote server using the current user ID and password.

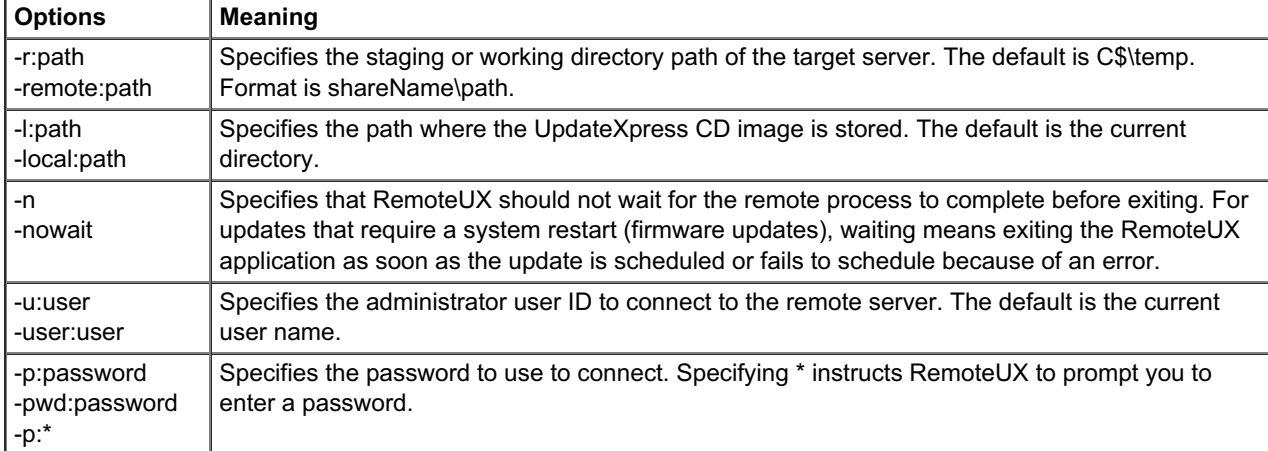

#### Table 1: RemoteUX parameters

The commands you can issue let you query what levels of firmware and drivers are already installed and to apply updates. The possible commands are shown in Table 2.

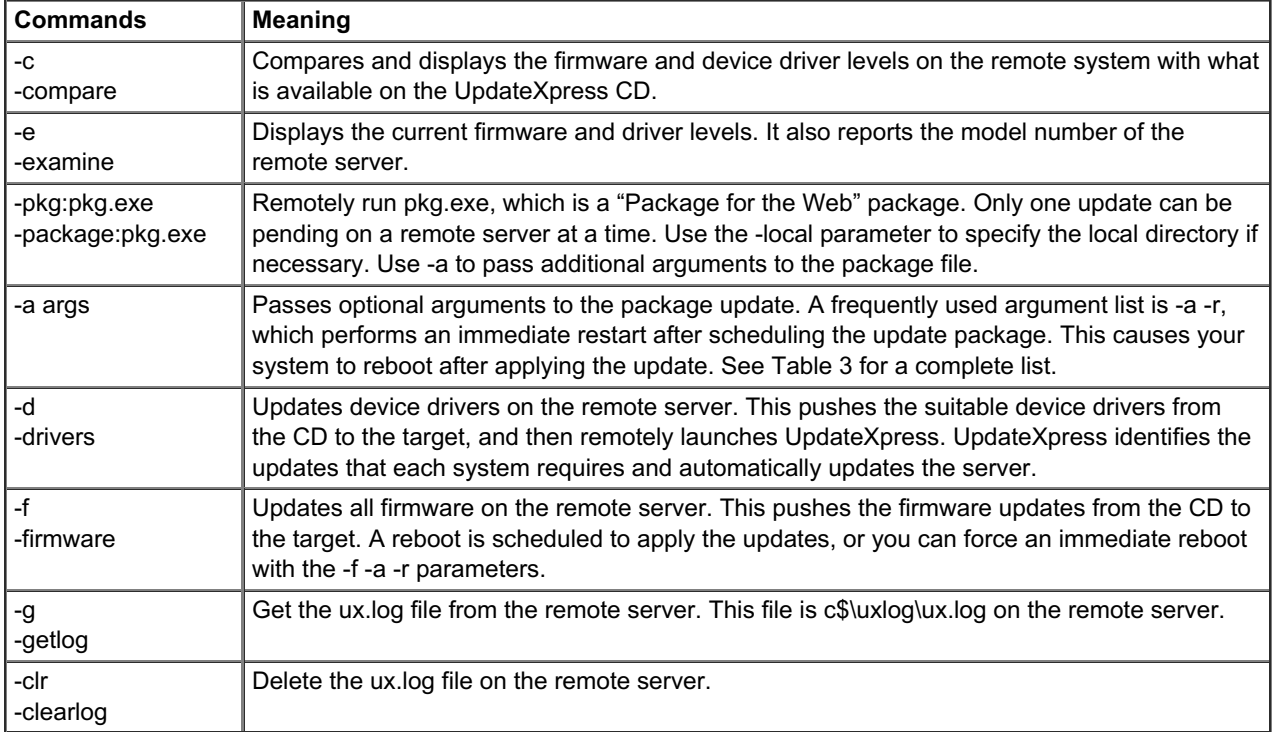

#### Table 2: RemoteUX commands

The -a command lets you pass parameters to the "Package for the Web" package. The syntax is as follows:

For driver updates the optional arguments are: [-s] [-a [-s] | [-x directory] ]

For firmware updates the optional arguments are: [-s] [-a [-s] | [-r] | [-c] | [-x directory] | [-xd] ]

Notice that the -a argument is used to pass to the install package.

| Argument | <b>Driver</b> | <b>Firmware</b> | <b>Meaning</b>                                                                                                    |
|----------|---------------|-----------------|----------------------------------------------------------------------------------------------------|
| -S       | Yes           | Yes             | Installs the package software silently and does not prompt you if files must be<br>overwritten in the %temp% directory.                                                                                                    |
| -a       | Yes           | Yes             | Passes all package subsequent commands to the install package.                                                                                                    |
| -S       | Yes           | Yes             | (The second -s parameter) Installs the update silently and unattended. Drivers<br>are installed immediately; however, a reboot may be required before updates<br>are applied. For firmware, the update is scheduled to run on the next reboot. A<br>reboot can be forced with the -r option. |
| -x dir   | Yes           | Yes             | Extracts the update to a directory. The default is the remote server's %TEMP%<br>directory.                                                                                                    |
| -r       | No.           | Yes             | Schedules the update (can be used with or without the -s option) and reboots<br>immediately.                                                                                                    |
| $-C$     | No.           | Yes             | Cancels any scheduled firmware update and writes an entry to the log file.                                                                                                    |

Table 3: Parameters for the -a command

Tip: Only one firmware package can be scheduled at a time. If a firmware update must be applied instead of the currently scheduled firmware update package, cancel the current update package by running the -c option on any firmware package, then run the applicable firmware package.

For example, to view the current levels of firmware and drivers on a remote xSeries 345 and compare them to the UpdateXpress CD, use the -c (or -compare) command: remoteux \\9.42.171.144 -u:Administrator -p:\* -c

Results of the compare command:

H:\UX\Disk 1>remoteux \\9.42.171.144 -u:Administrator -p:\* -c RemoteUX V1.2 for Windows 2003/2000/NT4 Password: Connecting to remote service.... Remote Machine=\\9.42.171.144 Model Number=8670 Server Type=xSeries 345 Copying examination tools to remote server. Please wait............................ Comparing system levels in server \\9.42.171.144 started at 10:45 AM on 03/21/2005 against UpdateXpress 3.06

NOTE: Some versions of the IBM Service Processor may not be compatible with this utility.

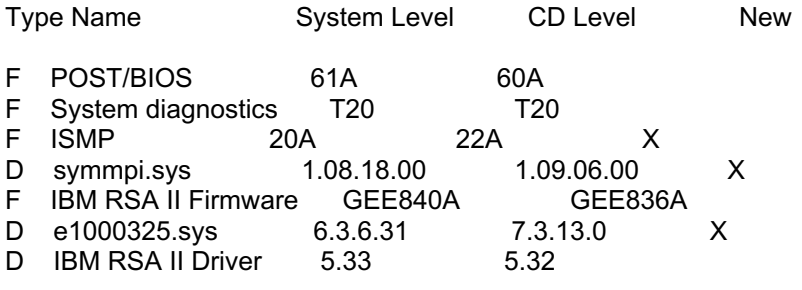

The first column of the output of the compare command specifies whether the entry is firmware or driver. The last column indicates which entries are eligible to be updated by your version of UpdateXpress. In the above example, one firmware (ISMP) needs updating and two drivers (the LSI Logic SCSI driver, symmpi.sys and the Intel Gigabit driver, e1000325.sys) need updating.

To update the firmware of the remote server, issue the -f (or -firmware) command: remoteux \\9.42.171.144 -u:Administrator -p:\* -f

Output from the firmware command to update all firmware on the remote server:

Connecting to remote service.... Remote Machine=\\9.42.171.144 Model Number=8670 Server Type=xSeries 345

Copying required UpdateXpress source to \\9.42.171.144. Please wait................................... Running UpdateXpress on the remote machine... Completed running UpdateXpress on the remote machine

Firmware typically requires a reboot. To confirm this, retrieve the UpdateXpress log using the -getlog command:

Connecting to remote service.... Remote Machine=\\9.42.171.144 Model Number=8670 Server Type=xSeries 345 03:10:2005 13:31:34,Update=BIOS,New=1.19,Status=Success,ReturnCode=0 [Remote UpdateXpress Firmware Update] Scheduled at 17:15:32 - 03:21:2005 returns=0

Notice from the above output that the update is scheduled at a later time. You cannot control the scheduled time but you can reboot the server manually sooner if you wish. Alternatively, you could have specified a reboot to happen immediately: remoteux \\9.42.171.144 -u:Administrator -p:\* -f -a -r

After the reboot and the update, the -getlog command contains the following:

Connecting to remote service..... Remote Machine=\\9.42.171.144 Model Number=8670 Server Type=xSeries 345 03:10:2005 13:31:34,Update=BIOS,New=1.19,Status=Success,ReturnCode=0 [Remote UpdateXpress Firmware Update] Scheduled at 17:15:32 - 03:21:2005 returns=0

03:21:2005 12:38:12,Update=Tape drive microcode,Old=,New=Many, Status=No supported tape device found,Error,ReturnCode=2 03:21:2005 12:38:12,Update=SCSI hard disk drive microcode,Old=,New=Many, Status=Error, ReturnCode=1 03:21:2005 12:38:12,Update=RSA II Video BIOS,Old=Unknown,New=001, Status=Error, ReturnCode=2 03:21:2005 12:38:12,Update=Integrated Systems Management,Old=20A,New=22A, Status=Success, ReturnCode=0 12:38:12.42p 03-21-2005, Update=RemoteUX Firmware, Status=Complete, ReturnCode=0

As you can see from the log (and as was seen during the update process), several updates were attempted. For information about the return codes, more details about how UpdateXpress works, and ways to determine the cause when failures occur, consult the online help by launching index.htm from the UpdateXpress CD-ROM.

**Note**: You should periodically clear the log file using the -clearlog command. When the file size reaches 4 MB, the output of updates will not be written to the file.

## **Related product families**

Product families related to this document are the following:

• [System](https://lenovopress.lenovo.com/software/management/utilities) Utilities

### **Notices**

Lenovo may not offer the products, services, or features discussed in this document in all countries. Consult your local Lenovo representative for information on the products and services currently available in your area. Any reference to a Lenovo product, program, or service is not intended to state or imply that only that Lenovo product, program, or service may be used. Any functionally equivalent product, program, or service that does not infringe any Lenovo intellectual property right may be used instead. However, it is the user's responsibility to evaluate and verify the operation of any other product, program, or service. Lenovo may have patents or pending patent applications covering subject matter described in this document. The furnishing of this document does not give you any license to these patents. You can send license inquiries, in writing, to:

Lenovo (United States), Inc. 8001 Development Drive Morrisville, NC 27560 U.S.A. Attention: Lenovo Director of Licensing

LENOVO PROVIDES THIS PUBLICATION "AS IS" WITHOUT WARRANTY OF ANY KIND, EITHER EXPRESS OR IMPLIED, INCLUDING, BUT NOT LIMITED TO, THE IMPLIED WARRANTIES OF NON-INFRINGEMENT, MERCHANTABILITY OR FITNESS FOR A PARTICULAR PURPOSE. Some jurisdictions do not allow disclaimer of express or implied warranties in certain transactions, therefore, this statement may not apply to you.

This information could include technical inaccuracies or typographical errors. Changes are periodically made to the information herein; these changes will be incorporated in new editions of the publication. Lenovo may make improvements and/or changes in the product(s) and/or the program(s) described in this publication at any time without notice.

The products described in this document are not intended for use in implantation or other life support applications where malfunction may result in injury or death to persons. The information contained in this document does not affect or change Lenovo product specifications or warranties. Nothing in this document shall operate as an express or implied license or indemnity under the intellectual property rights of Lenovo or third parties. All information contained in this document was obtained in specific environments and is presented as an illustration. The result obtained in other operating environments may vary. Lenovo may use or distribute any of the information you supply in any way it believes appropriate without incurring any obligation to you.

Any references in this publication to non-Lenovo Web sites are provided for convenience only and do not in any manner serve as an endorsement of those Web sites. The materials at those Web sites are not part of the materials for this Lenovo product, and use of those Web sites is at your own risk. Any performance data contained herein was determined in a controlled environment. Therefore, the result obtained in other operating environments may vary significantly. Some measurements may have been made on development-level systems and there is no guarantee that these measurements will be the same on generally available systems. Furthermore, some measurements may have been estimated through extrapolation. Actual results may vary. Users of this document should verify the applicable data for their specific environment.

#### **© Copyright Lenovo 2024. All rights reserved.**

This document, TIPS0545, was created or updated on March 24, 2005.

Send us your comments in one of the following ways:

- Use the online Contact us review form found at: <https://lenovopress.lenovo.com/TIPS0545>
- Send your comments in an e-mail to: [comments@lenovopress.com](mailto:comments@lenovopress.com?subject=Feedback for TIPS0545)

This document is available online at <https://lenovopress.lenovo.com/TIPS0545>.

## **Trademarks**

Lenovo and the Lenovo logo are trademarks or registered trademarks of Lenovo in the United States, other countries, or both. A current list of Lenovo trademarks is available on the Web at <https://www.lenovo.com/us/en/legal/copytrade/>.

The following terms are trademarks of Lenovo in the United States, other countries, or both: Lenovo® BladeCenter® xSeries®

The following terms are trademarks of other companies:

Intel® is a trademark of Intel Corporation or its subsidiaries.

Windows Server® and Windows® are trademarks of Microsoft Corporation in the United States, other countries, or both.

Other company, product, or service names may be trademarks or service marks of others.